## ① ブラウザでZoomの公式ホームページを検索します

「zoom.us/」や「https://zoom.us/」 などから始まるURLが公式サイトです

### Zoomミーティング - Zoom

zoom.us/jp-jp/meetings.html - キャッシュ

Zoomミーティングがお使いのカレンダーシステムと同期され、合理化されたエンタープ ライズ級のビデオ会議に、デスクトップからモバイルまであらゆるデバイスから参加でき るようになります。 あらゆるニーズに応えるビデオ. 内外の通信、全社ミーティング、 ...

## Zoom Video

https://zoom.us • このページを翻訳

Zoom is the leader in modern enterprise video communications, with an easy, reliable cloud platform for video and audio conferencing, chat, and webinars across mobile, desktop, and room systems. Zoom Rooms is the original...

## 2 Zoomダウンロード用のサイトに移動します

**ZOOM** 

ソリューション プランと価格設定 セールスへのお問い合わせ

ミーティングに参加する ミーティングを開催する ▼ サインイン

サインアップは無料です

# Zoomの公式ホームページの一番下にある「ダウンロード」の 「ミーティングクライアント」をクリックします

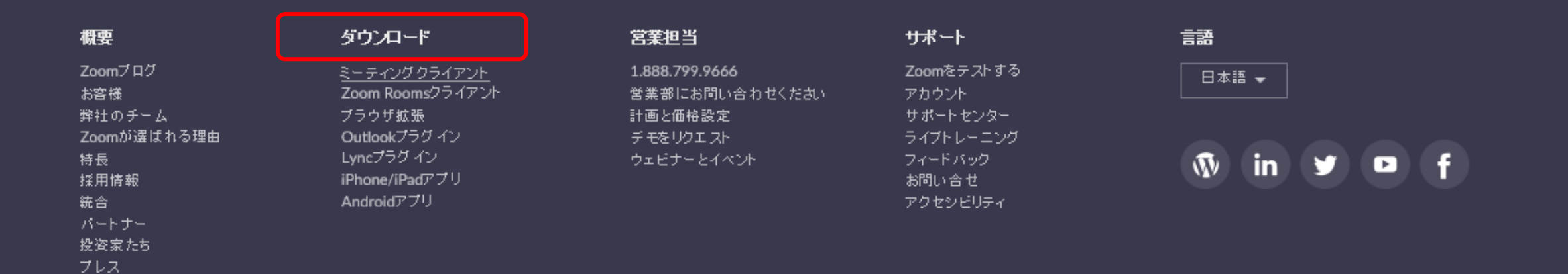

メディアキット

How to Video

3 Zoomをダウンロードします

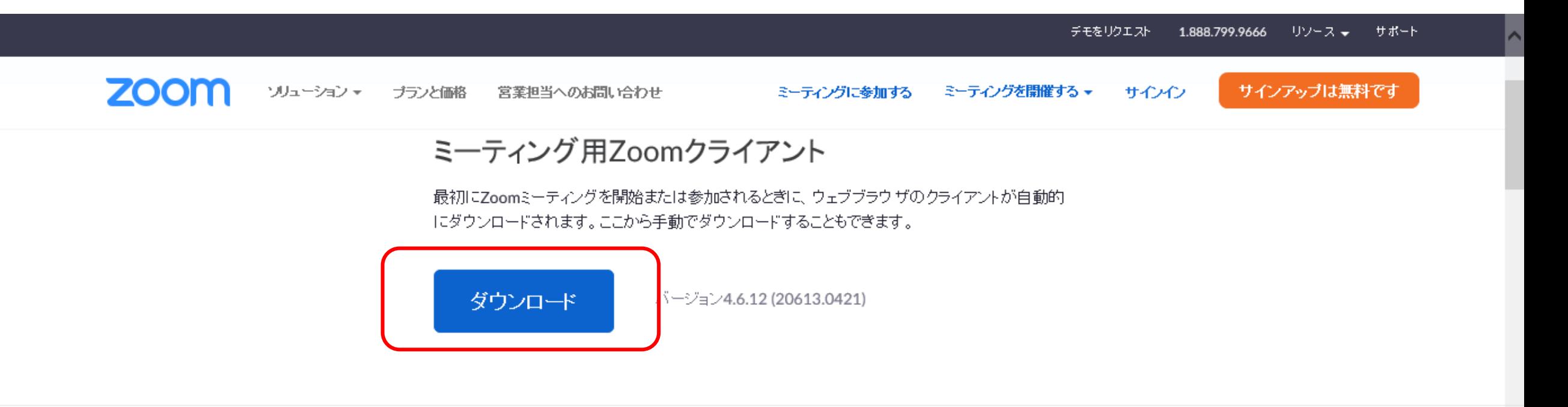

### Microsoft Outlook用Zoomプラグイン

Outlook用ZoomブラグインをインストールするとMicrosoft Outlookツールバー上にボタンが表示 され、1回のクリックでミーティングの開始や日程の設定を実行できるようになります。

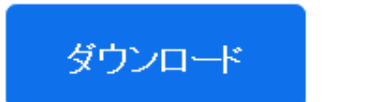

バージョン4.8.20547.0412

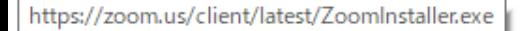

ウェブ上でOutlookアドオンとしてZoomを追加

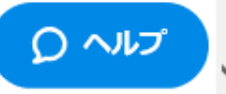

## ④ ダウンロードを実行します

デモをリクエスト リソース チー サポート 1.888.799.9666

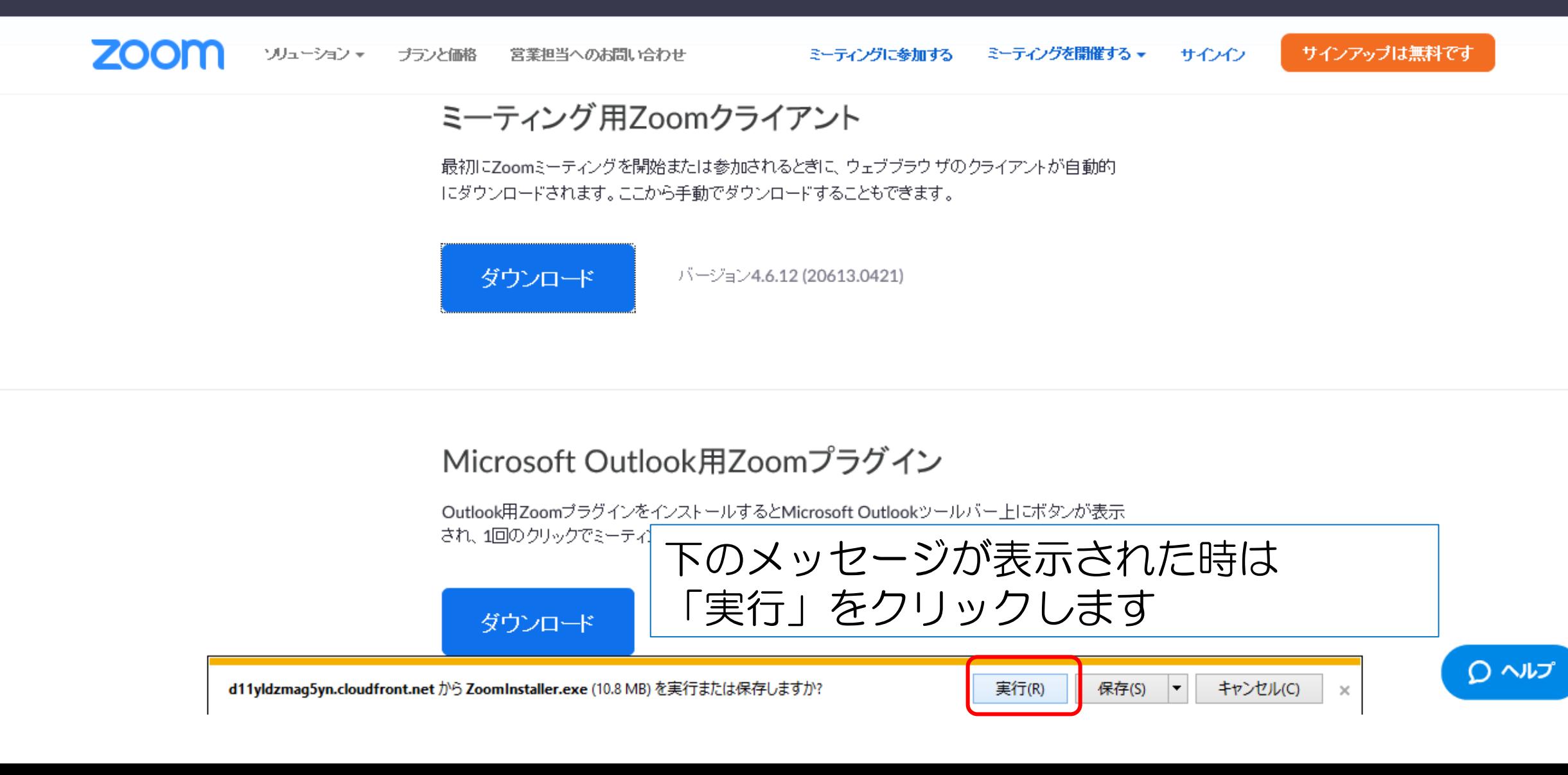

⑤ Zoomのインストールが始まります

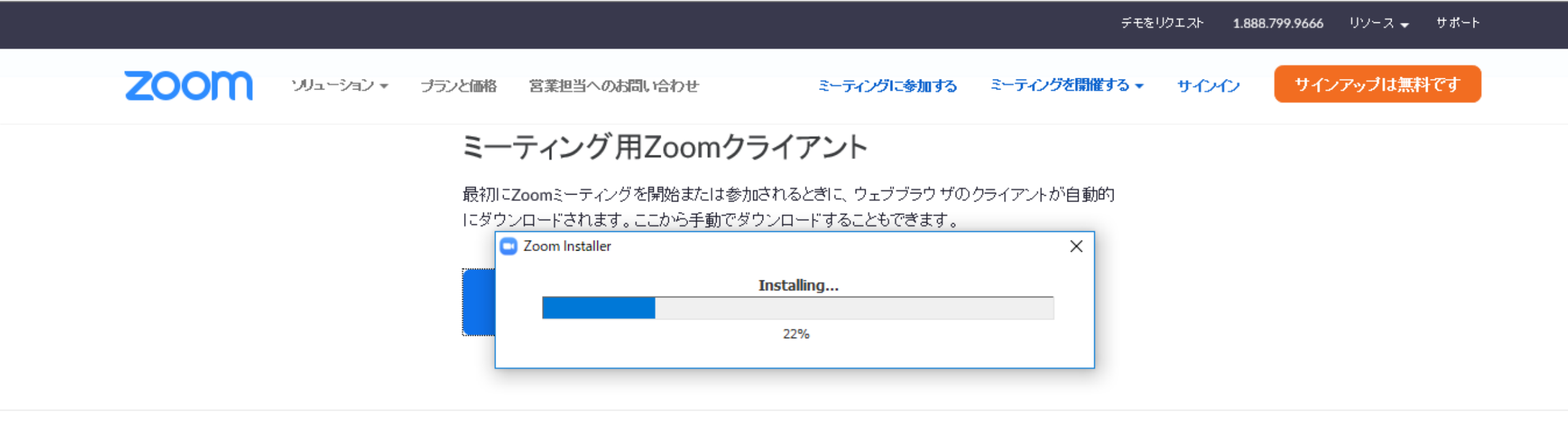

#### Microsoft Outlook用Zoomプラグイン

Outlook用ZoomブラグインをインストールするとMicrosoft Outlookツールバー上にボタンが表示 され、1回のクリックでミーティングの開始や日程の設定を実行できるようになります。

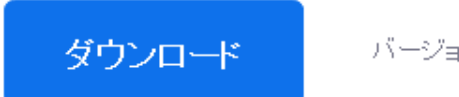

バージョン4.8.20547.0412

ウェブ上でOutlookアドオンとしてZoomを追加

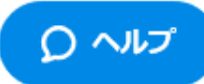

⑥ この画面になるとインストール終了です (×で画面を閉じてください)

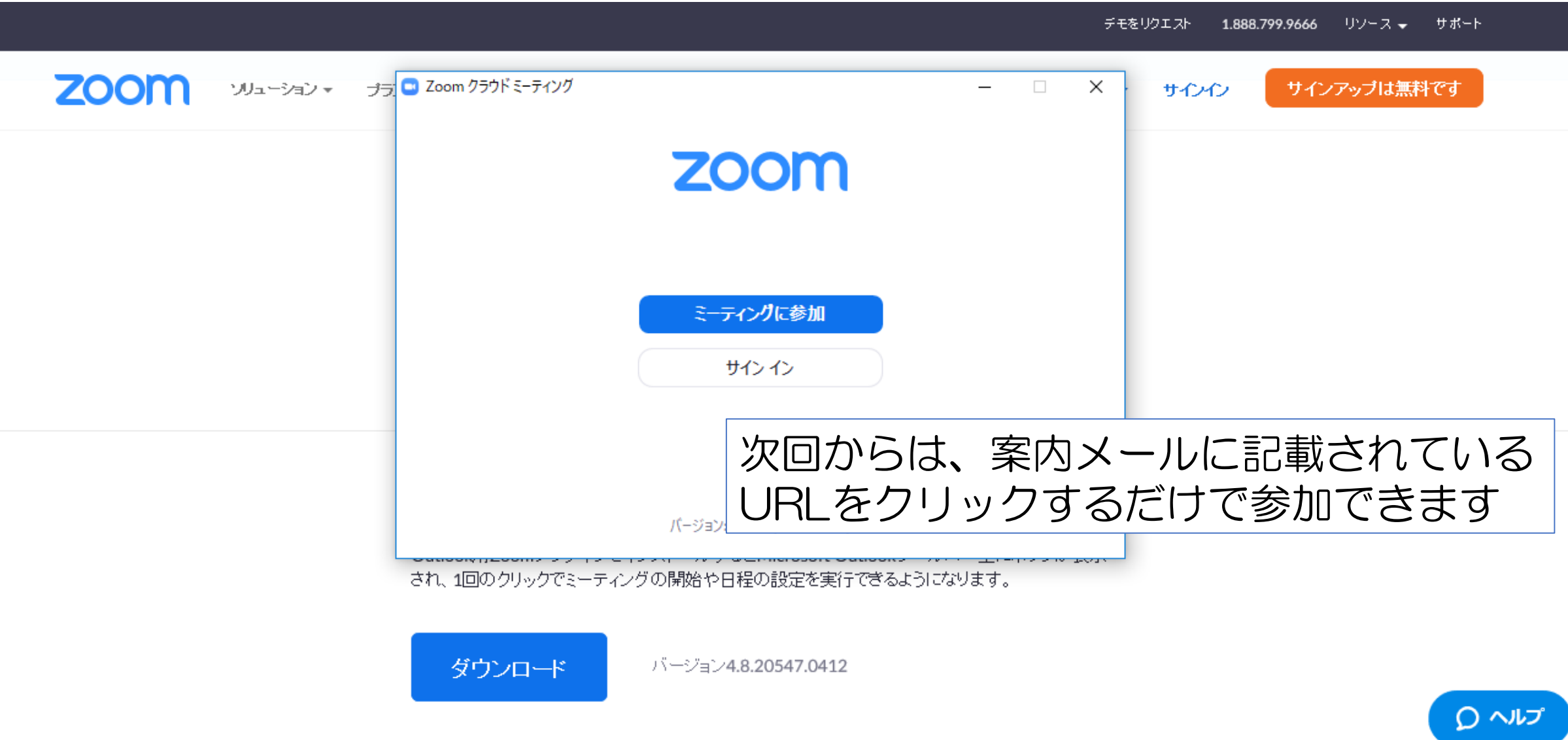

ウェブ上でOutlookアドオンとしてZoomを追加